## **FORMATO PÁGINA, TAMAÑO, ORIENTACIÓN DEL PAPEL, ENCABEZAMIENTO Y PIE DE PÁGINA**

Confeccionar una página de formato A4 con orientación vertical, diferentes

márgenes, un encabezamiento y un pie de página.Guarda el documento con el nombre de Formato de página.2. Procedimiento. Archivo Editar Ver Insertar **Econosio** Tabla Herramientas Ve<u>n</u>tana Ayyda Formato predeterminado Ctrl+Shift+Space • Abre un documento en blanco. Pulsa en la 台巴食 Carácter... barra del menú principal en: <sup>40</sup> Págrafo... Predeterminado Numeración y viñetas... Formato → Página. Página. • Te aparecerá la siguiente ventana donde Cambiar magúsculas y minúsculas Columnas... podemos elegir Formato A4, Orientación Estilo y formato  $F11$ vertical y cambiaremos los Márgenes Autoformato pulsando en la flechita de arriba o abajo $\bigcirc$ Ancla Ajuste n Alineación quedando de la siguiente manera: Organizar Voltear Izquierda: 1,50 cm Agrupar Objeto Derecha:  $1.70$  cm A Merco. mage Arriba: 3.00 cm 2.50 cm Abajo: Estilo de página: Predeterminado Nota al pie Administrar Página Fondo Encabezamiento Pie de página Borde Columnas Formato de papel  $\frac{1}{2}$ Eormato A4 21.00cm Ğ Ancho Ŀ Altura 29.70cm Orientación @ Vertical ○ Horizontal Origan del papel [De la configuración de impig] Configuración del diseño Márgenes Jzquierda 2,00cm  $\frac{1}{2}$ Digeño de página Derecha e izquierda ĉ. Derecha 2.00cm  $\frac{1}{2}$  $1, 2, 3,$ Formato Archivo Editar ⊻er nserter Formato Tabla Herramientas Venta  $\frac{\lambda}{\nu}$ □ Conformidad registro Arriba 2.00cm Estilo de referencia Salto manual... 2,00cm  $\frac{\lambda}{\mathbf{v}}$ FEC\_ Abajo sec 当凹 Campos If símbolos... Predetermin  $\vee$  | 16 hs Marca de formato » Aceptar Cancelar Ayuda  $Re$  $\sqrt{2}$   $\cdots$  1  $\cdots$  2  $\cdots$  3  $\cdots$ ī. 图 Sección...  $\sqcap$  Hiperenlace Encabezamiento , Predeterminado Pie de página

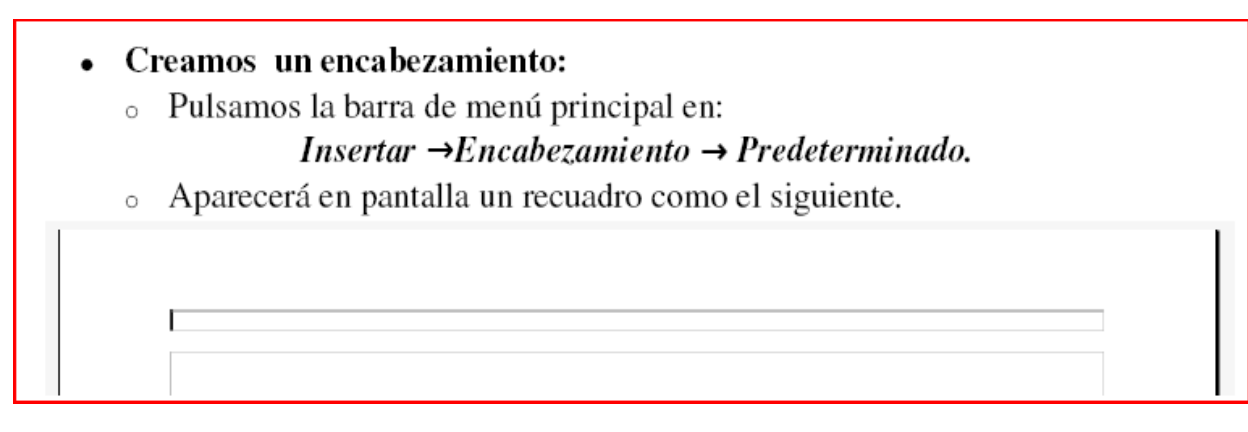

○ En él escribimos nuestro encabezamiento: *Ejercicio de encabezamiento y pie de página.*

 $\lambda$  Creamos un Pie de Página:

○ Pulsamos en la barra de menú principal en: *Insertar* **→** *Pie de Página* **→** *Predeterminado.*

○ En él ponemos nuestro Pie de Página en el Centro, pulsando en la tecla del

tabulador y escribiendo: *SEP Hazas de Suerte Vejer de la Frontera* 

Ejercicio de encabezamiento y pie de página. **ROMANCE DEL PRISIONERO** Que por mayo era, por mayo, cuando hace la calor, cuando los trigos encañan y están los campos en flor, cuando canta la calandria y responde el ruiseñor, cuando los enamorados van a servir al amor: sino yo, triste, cuitado, que vivo en esta prisión; que ni sé cuándo es de día ni cuándo las noches son, sino por una avecilla que me cantaba el albor. Matómela un ballestero; déle Dios mal galardón. Anónimo SEP Hazas de Suerte Vejer de la Frontera